**Internet Security 2009W**

**Protokoll**

# **Google Analytics**

Manuel Mausz, Matr. Nr. 0728348 manuel-tu@mausz.at

Wien, am 22. Oktober 2009

# Inhaltsverzeichnis

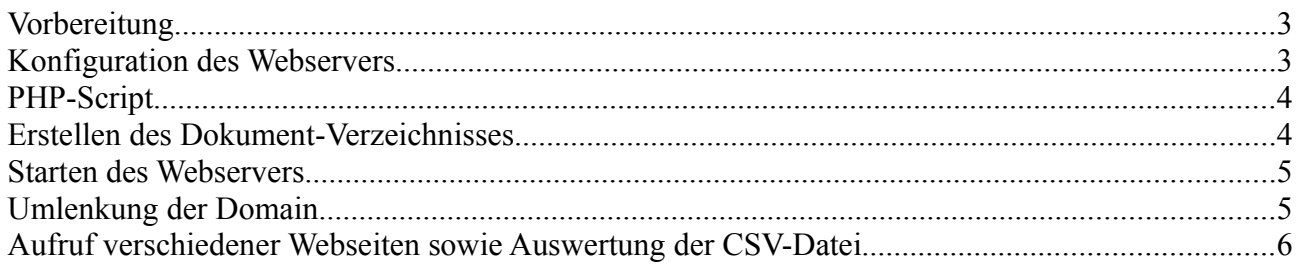

# **Vorbereitung**

Unsere Aufgabe ist es, die HTTP-Anfragen an Google Analytics umzulenken und statt dessen unser eigenes Javascript auszuliefern, das die Anfragen anzeigt und/oder speichert.

Wir benötigen für diese Aufgabe eine Webserver-Software, die das Javascript per HTTP ausliefert. Da auf meinem Rechner bereits *Apache* Version 2.2.4 installiert ist, muss dieser lediglich entsprechend konfiguriert werden.

Um die Zugriffen auf Google Analytics zu speichern, wird anstatt einer Javascript-Datei, eine PHP-Datei vom Webserver ausgeliefert. Die PHP-Datei soll die Daten des Besuchers in einer CSV-Datei speichern.

Die Umlenkung der Domain von Google Analytics auf unseren Webserver wird über die Datei /etc/hosts bewerkstelligt.

#### **Konfiguration des Webservers**

Damit der Webserver Anfragen für eine Domain überhaupt annimmt, muss ein entsprechender VirtualHost erzeugt werden. Google Analytics verwendet die Domain "*www.google-analytics.com*" bei HTTP und "*ssl.google-analytics.com*" bei HTTPS. Über die Direktive *ServerName* und *ServerAlias* können wir entsprechende Domains für den VirtualHost bzw. direkt sämtliche Subdomains einer Domain akzeptieren.

Da Google Analytics kürzlich den Namen des einzubindenen Javascripts geändert hat und dies jederzeit wieder vorkommen kann, definieren wir über die Direktive *AliasMatch*, dass sämtliche Anfragen für den VirtualHost an unser PHP-Script geschickt werden, unabhängig von der tatsächlichen URL.

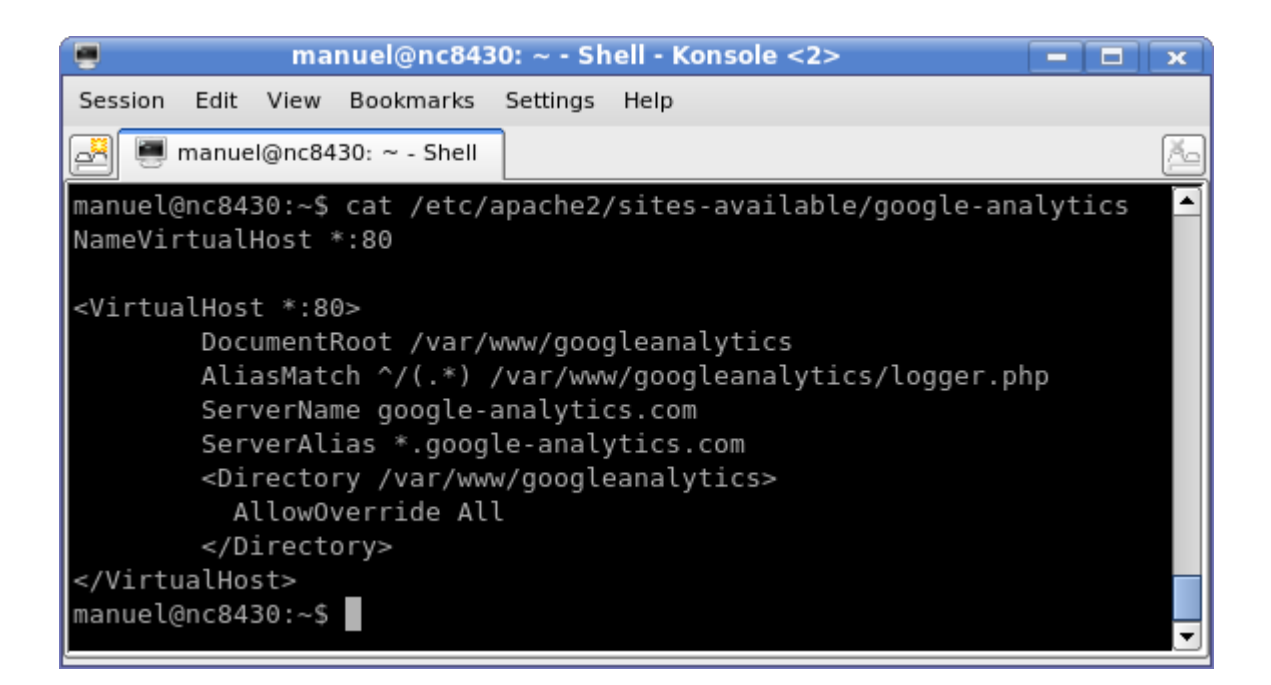

# **PHP-Script**

Das PHP-Script hat die Aufgabe jede Auslieferung des Javascript-Codes an einen Browser zu protokollieren. Abgesehen von dem Zeitpunkt der Auflieferung wird die IP-Adresse, der dynamische Port, die angefragte URL, den HTTP Referer und User Agent sowie sämtliche Cookies für diese Domain im CSV-Format am Webserver selbst gespeichert.

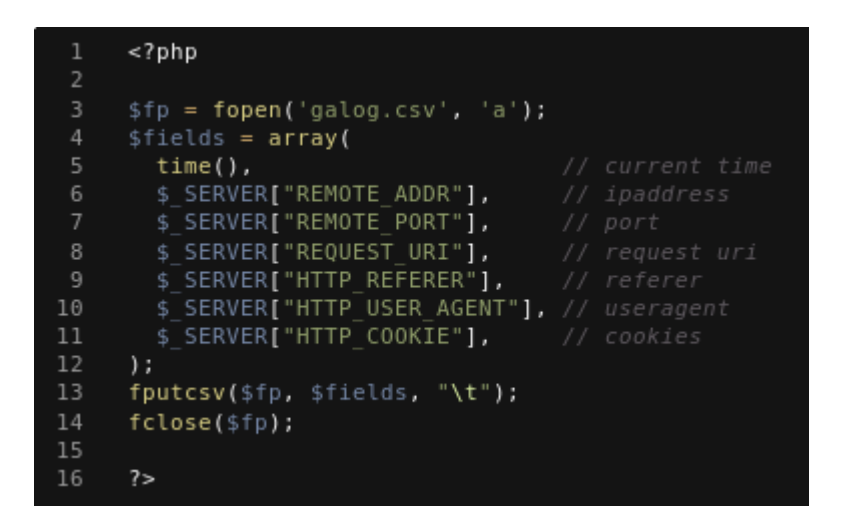

#### **Erstellen des Dokument-Verzeichnisses**

Diese Subaufgabe ist schnell erledigt. Das Verzeichnis (*DocumentRoot*) für den VirtualHost wird erstellt, das PHP-Script in das Verzeichnis kopiert und eine leere CSV-Datei erstellt. Damit der Webserver in diese Datei schreiben kann, muss noch der Besitzer geändert werden.

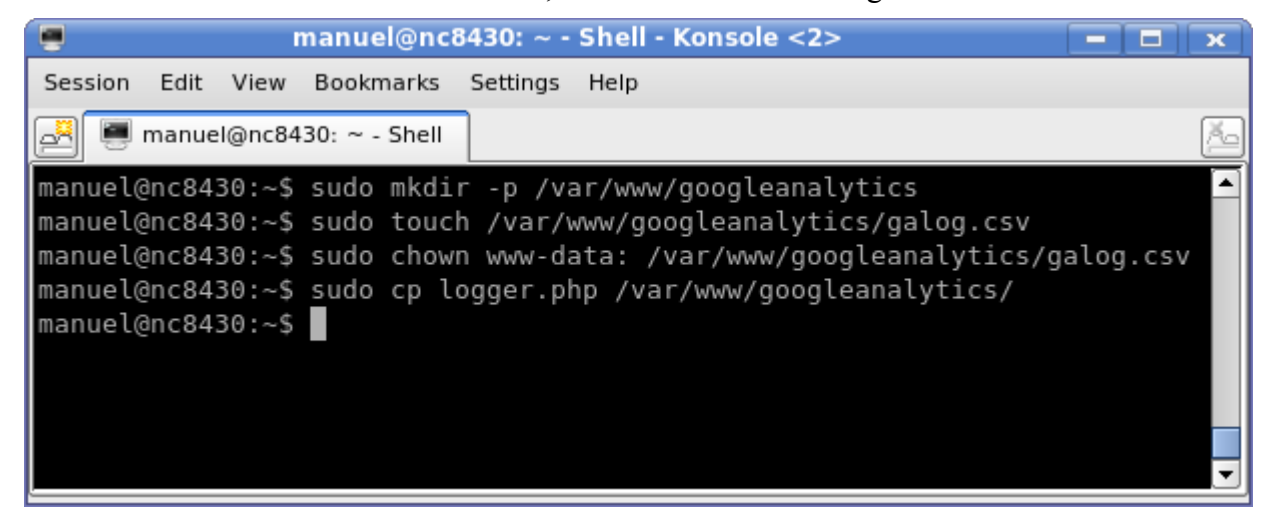

#### **Starten des Webservers**

Dieser Punkt geht ebenfalls sehr schnell, da er nur aus einem Befehl besteht.

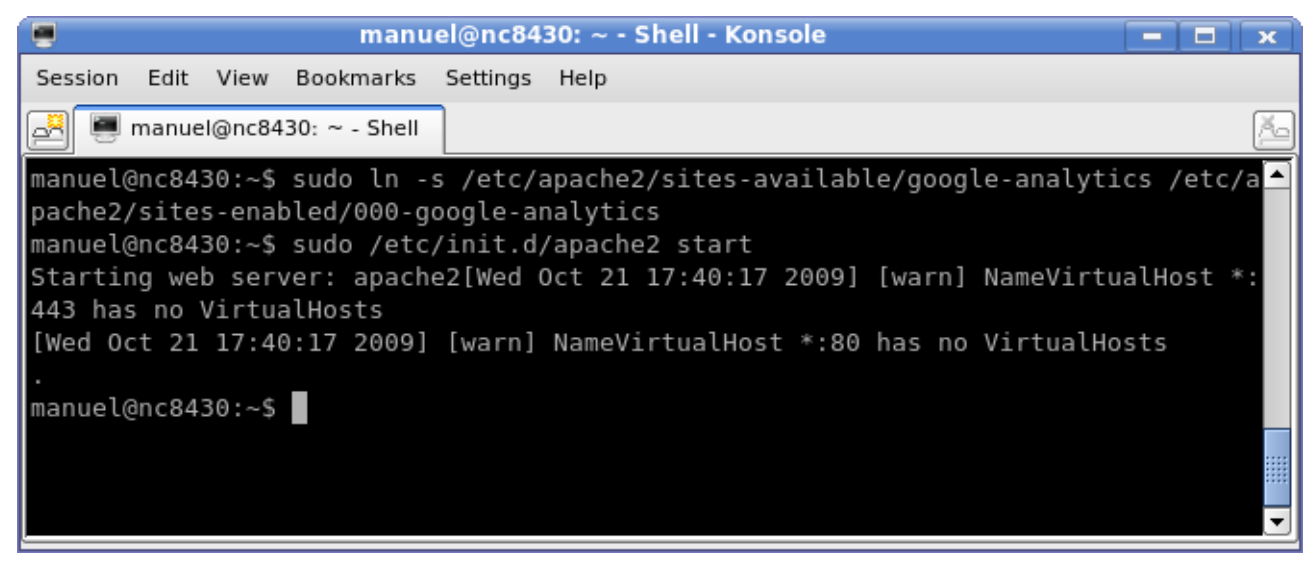

### **Umlenkung der Domain**

Die Umlenkung der Domain bzw. Hostnames kann über mehrere Mechanismen erfolgen. Die einfachste ist die Manipulation der Datei /etc/hosts. Die Datei existiert auf allen derzeit relevanten Systemen, undbenötigt keinerlei Aktivierung. Sie besteht aus einer Auflistung von IP-Adressen und dazugehörigem Hostname. Scheint ein aufzulösender Hostname in dieser Datei auf, wird direkt die dazugehörige IP-Adresse zurück geliefert. Ist der Hostname nicht enthalten, wird er ganz gewönhlich über das DNS System aufgelöst.

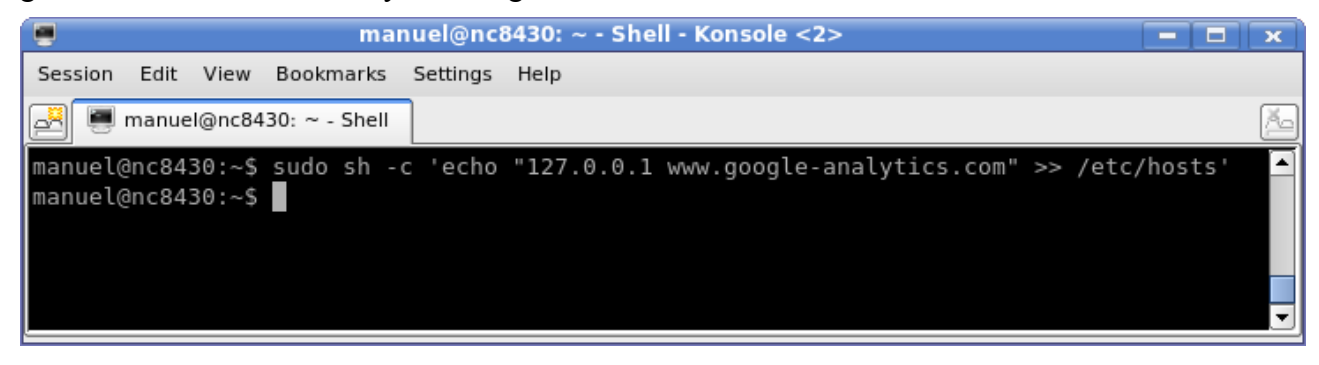

# **Aufruf verschiedener Webseiten sowie Auswertung der CSV-Datei**

Die Umlenkung wurde zur Datengewinnung einige Stunden aktiviert und üblich mit dem Browser gesurfed.

Folgend ein Auszug der dabei gesammelten Daten:

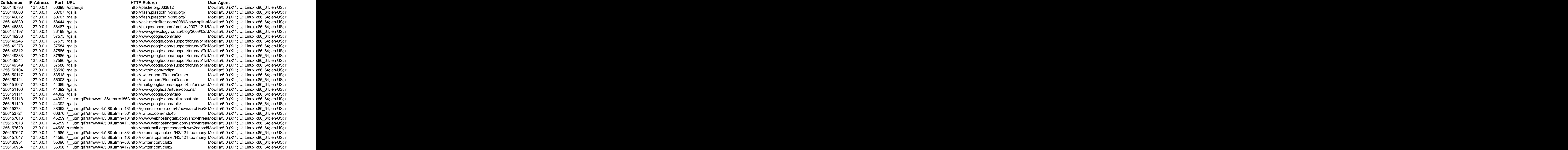